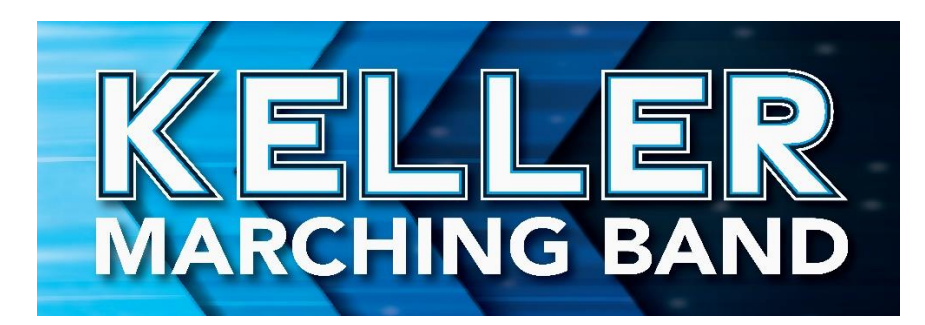

# **How to Set Up the Band Calendar on All Devices**

The KHS Band Calendar on the website is an important tool. The directors try to keep it as up to date as possible. You can sync this calendar with yours. When an event is added it will automatically add it to your calendar. We recommend that both parents and students link the calendar to their device.

### **On a Desktop:**

Open the band calendar on the website. Click on the +GoogleCalendar at the bottom of the calendar. See below. It will then sync with your calendar.

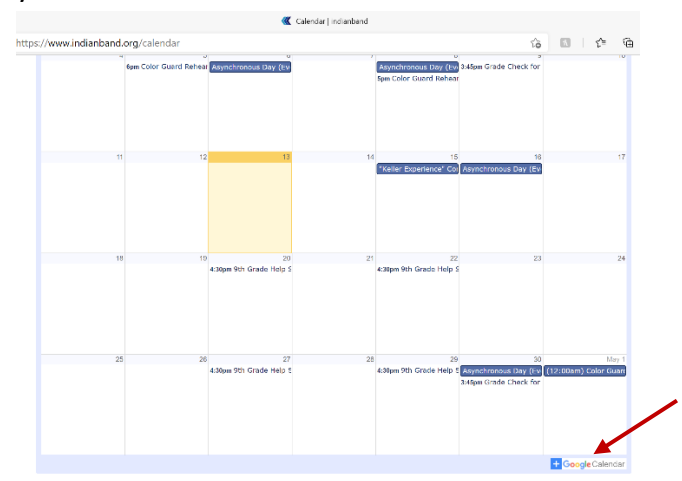

Click ADD ACCOUNT, then Click OTHER CLICK CALENDAR and JUST ONCE

Enter the URL below for server and the server account.

Click SAVE

## **On an iPhone: On an Android:**

Open SETTINGS **Open SETTINGS** Open the calendar on the band website.

Go to CALENDAR Click on the +GoogleCalendar at the bottom

Click ACCOUNTS **and Click ACCOUNTS of the calendar.** 

Click ADD SUBSCRIBED CALENDAR **Click YES to add the calendar to your** 

## **URL:**

calendar.google.com/calendar/ical/88jp4gpbqppguh3bf034mfspt8%40group.calendar.google.com/public/ basic.ics